#### TOMAS-PS EX2会計 ご担当者 各位

№ 2020-会2-0004 2021年 3月吉日

FAX 2枚

学校法人部 TEL 092-852-5145 株式会社 シティアスコム

## バージョンアップに関するご案内

拝啓 時下ますますご清祥のこととお慶び申し上げます。 平素は格別のご厚情を賜り、厚く御礼申し上げます。 TOMAS-EX2会計システムをご利用のお客様にご案内申し上げます。

敬具

#### (1)バージョンアップについて

 2021年度の祝日移動対応および累積の不具合解消バージョンアッププログラムを 提供させていただきます。

(2)以降を確認いただき、3月31日以降にバージョンアップの実施をお願いいたします。

#### (2)バージョンアッププログラム配布方法の変更について

 これまでのバージョンアッププログラムは、弊社よりCD-ROMで配布しておりましたが、 今後はTOMAS-PSユーザサイトよりお客様自身でダウンロード可能になります。 ※一部のお客様にはご案内済みの内容になります。

 TOMAS-PSユーザサイトにログイン後、バージョンアッププログラムをダウンロード してバージョンアップをお願いいたします。

#### (3)ダウンロード方法

# お客様はType「D」です。

※2頁項番3で使用します。

※今回のバージョンアップ手順書、バージョンアッププログラムは 2021年 3月31日より公開されます。

1.下記URLよりTOMAS-PSユーザサイトにアクセスしてください。

https://www5.city.co.jp/

※ログインにはユーザー名とパスワードが必要です。 ご不明な場合は弊社までご連絡ください。

2. ログイン後、「マニュアル・資料 ダウンロード」→「アプリケーション」を 選択してください。

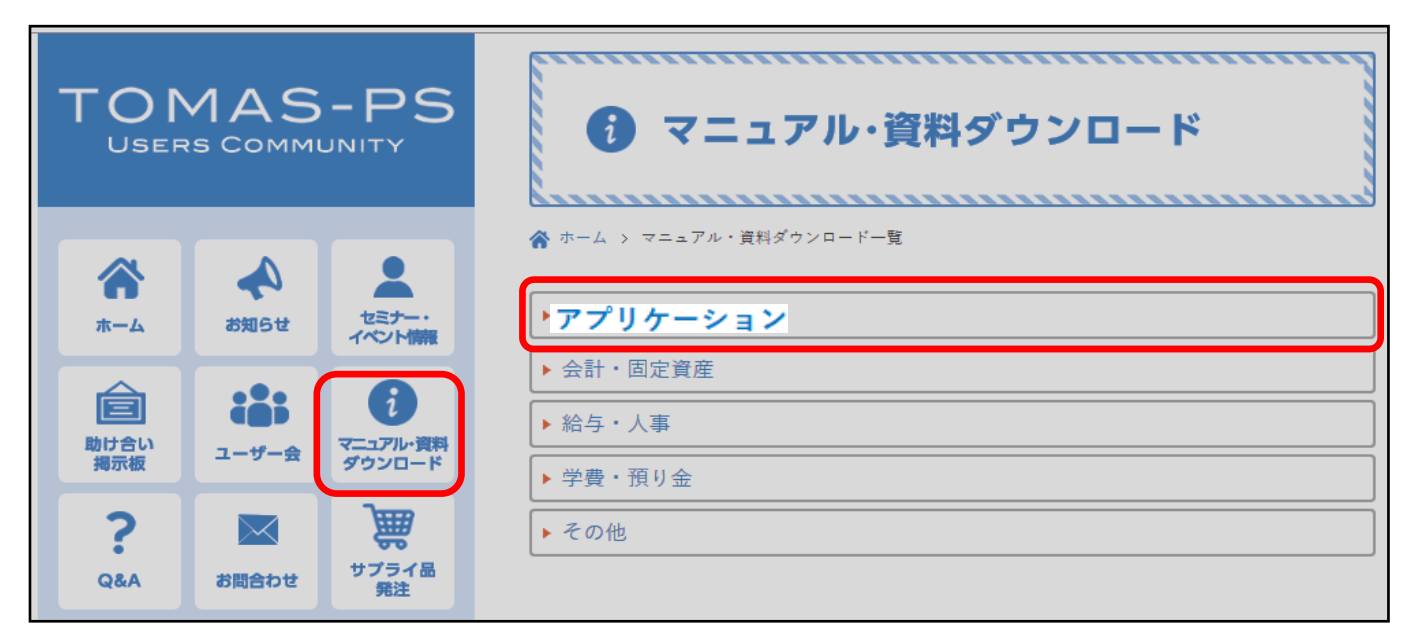

3. EX2会計カテゴリ内「【Type:●】EX2会計バージョンアップ手順書」を クリックし、バージョンアップの手順をご確認ください。

### ※●に入るアルファベットは1頁目をご確認ください。

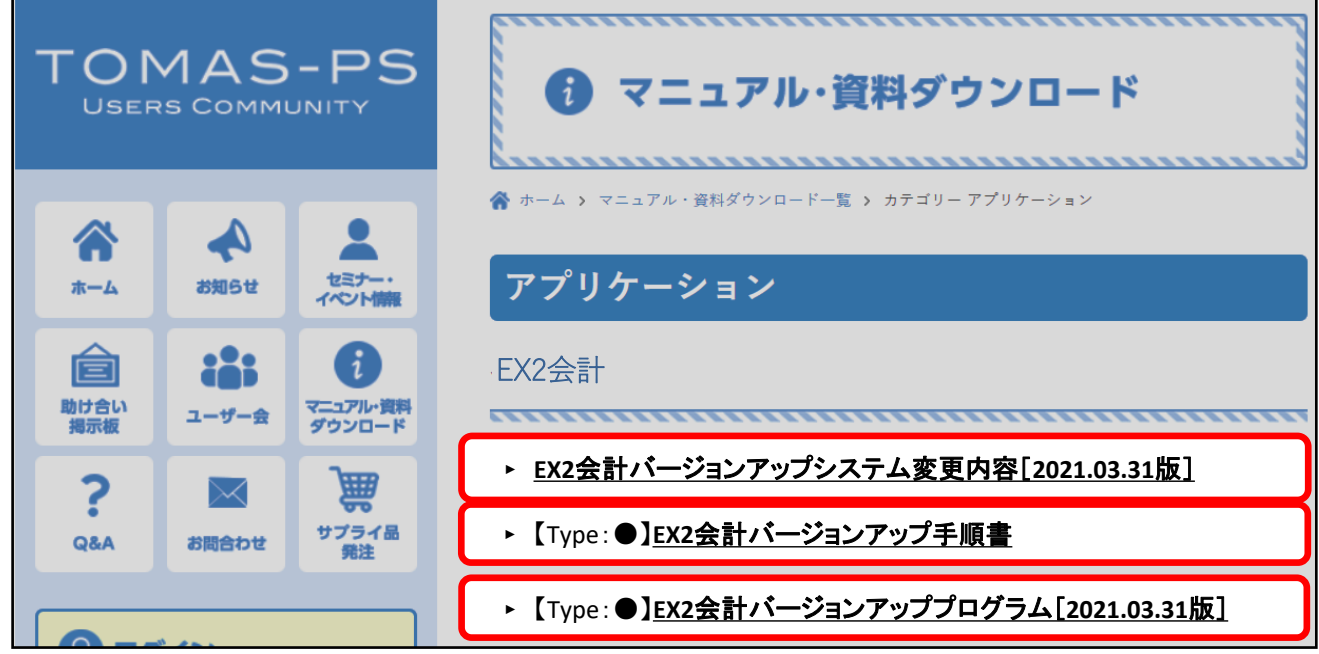

 4.上記手順書を参照して、バージョンアップファイルのダウンロードを行ってください。 続けて、クライアントのバージョンアップ、サーバーのバージョンアップを行って ください。

#### ※バージョンアップを実行する前に以下をご確認ください。 ・現在のEX2会計システムのバージョンが「2.2.19.0926」以上であること

 5.バージョンアップでのシステム変更内容については、システム変更内容の ダウンロードを行ってください。 バージョンアッププログラムを解凍した「マニュアル」フォルダにも含まれております。